# **QUICK-START** GUIDE NUMARK MIXTRACK PLATINUM

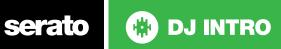

## **Installation and Setup**

The Numark Mixtrack Platinum is a class compliant USB plug and play device and requires no further driver installation.

- 1. Download and install the latest version of Serato DJ Intro from https:// serato.com/dj/intro/downloads
- 2. Connect your Numark Mixtrack Platinum to an available USB Port.
- 3. Open Serato DJ Intro.

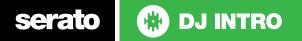

#### Controller

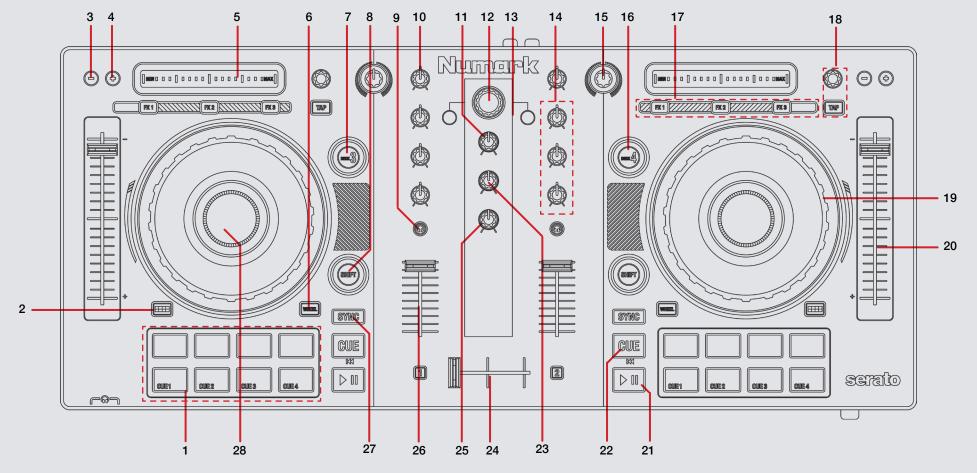

serato 🛞 DJ INTRO

| #  | Mixtrack Platinum | Serato DJ Function                                          | Shift                     |
|----|-------------------|-------------------------------------------------------------|---------------------------|
| 1  | PERFORMANCE PADS  | SEE PERFROMANCE PAD SECTION FOR MORE INFORMATION            |                           |
| 2  | PAD MODE          | Change Performance Pad mode                                 |                           |
| 3  | PITCH BEND -      | Pitch bend backward                                         |                           |
| 1  | PITCH BEND +      | Pitch bend foreward                                         |                           |
| 5  | TOUCH STRIP       | Adjust FX parameter                                         | Skip search through track |
| 3  | SCRATCH           | Turn Scratch mode on for the platters                       |                           |
| 7  | DECK 3            | Change to DECK 3 on the left platter                        |                           |
| 3  | SHIFT             | Used with other controls that have shift modifier functions |                           |
| Э  | PFL CUE           | Enable to monitor the channel through the headphones        |                           |
| 10 | CHANNEL GAIN      | Adjust channel gain                                         |                           |
| 11 | MASTER GAIN       | Adjust master output gain                                   |                           |
| 12 | BROWSE            | Scroll to browse library or crate lists. Push to go Back    |                           |
| 13 | LOAD DECK         | Load currently highlighted track to respective deck         |                           |
| 14 | CHANNEL EQ        | Adjust channel EQ                                           |                           |
| 15 | HP/LP FILTER      | Channel HP/LP filter                                        |                           |
| 16 | DECK 4            | Change to DECK 4 on the right platter                       |                           |
| 17 | FX 1-3            | FX 1-3 On/Off. Adjust parameters in Single FX mode.         | FX select                 |
| 18 | BEATS MULTIPLIER  | Adjust beats multiplier timing. Tap tempo.                  |                           |
| 19 | PLATTER           | Adjust currently loaded track                               |                           |
| 20 | TEMPO FADER       | Adjust playback tempo of currently loaded track             |                           |
| 21 | PLAY/PAUSE        | Play or pause currently loaded track                        | Stutter play              |
| 22 | CUE               | Set/play from temporary cue                                 |                           |
| 23 | CUE MIX           | Adjust Cue Mix                                              |                           |
| 24 | CROSSFADER        | Fade audio between channels                                 |                           |
| 25 | CUE GAIN          | Adjust headphone volume                                     |                           |
| 26 | CHANNEL FADER     | Adjust channel volume                                       |                           |
| 27 | SYNC              | SYNC On                                                     | SYNC Off                  |
| 28 | PLATTER DISPLAY   | Shows track and deck information                            |                           |

.... . . . . ~ . .. . ... ..

serato 🛞 DJ INTRO

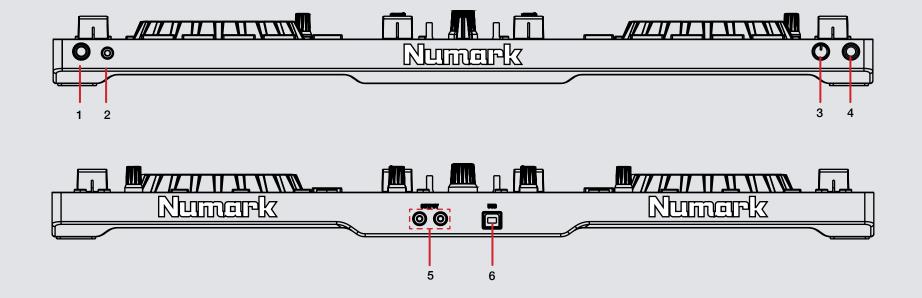

| # | Numark Mixtrack Platinum | Function                                                                        |
|---|--------------------------|---------------------------------------------------------------------------------|
| 1 | 1/4" HEADPHONES          | Connect your 1/4" headphones to this output for cueing                          |
| 2 | 1/8" HEADPHONES          | Connect your 1/8" headphones to this output for cueing                          |
| 3 | MIC GAIN                 | Adjust the input volume of the Mic                                              |
| 4 | MIC                      | Connect an TRS or 1/4" jack microphone to this input                            |
| 5 | MASTER RCA OUTPUT        | Use standard RCA cables to connect this output to a speaker or powered monitors |
| 6 | USB                      | Connect USB cable to this port from computer                                    |

#### **Performance Pads**

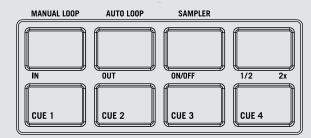

The bottom row of pads is dedicated to Cue Points:

• **CUES 1-4:** Pressing the bottom 4 pads will add up to 4 Cue Points. Holding **SHIFT** and pressing the Cue pads will delete the Cue Points.

The top row of performance pads have different modes you can select. They are Manual Loop mode, Auto Loop mode and Sampler mode. Hold the **PAD MODE** button and press pads 1-3 to enable each performance pad mode.

- AUTO 1/Manual Loop mode: Pressing pad 1 will start and set a Manual Loop In point, pad 2 will set the Loop Out point and pads 3 and 4 will turn the Loop On/Off and Retrigger the loop.
- **AUTO 2/Auto Loop mode:** When pressing pads 1-4 you can activate Auto Loops of 1, 2, 4, and 8 beat sizes.
- AUTO 3/Sampler Mode: Pads 1-4 will trigger samples loaded in slots 1-4 of your Sample Banks. Holding SHIFT and pressing pads 1-4 will stop the sample playing.

## **DJ-FX**

You can have up to three different effects active per Virtual deck within Serato DJ Intro with the Mixtrack Platinum.

| Mixtrack Platinum<br>Control | Serato DJ Intro function       | Shift                  |
|------------------------------|--------------------------------|------------------------|
| FX 1-3                       | Turn FX slot On                | Select next FX in slot |
| FX 2                         | Adjust FX parameter 1          | Select next FX in slot |
| FX 3                         | Adjust FX parameter 2          | Select next FX in slot |
| ТАР                          | Tap DJ-FX tempo                | N/A                    |
| BEATS                        | Adjust beats timing multiplier | N/A                    |
| TOUCH STRIP                  | Adjust FX depth                | Skip search track      |

# Serato 🛞 DJ INTRO

## **Using the Tool Tips**

Click on the icon to enable Tool Tips. This is located in next to the setup button in the top right hand corner of the screen. Tool Tips provide a handy way to learn the various features of Serato DJ Intro.

Move the mouse over a section of the screen to bring up a context sensitive tool tip. Holding the mouse over the **1** button with Tool Tips turned on will show you a list of all keyboard shortcuts.

For more information about how to use Serato DJ Intro, please go to our website www.serato.com or refer to the Serato DJ Intro Software Manual. For more information on your controller, please refer to the hardware manual.

For further help, please contact support@serato.com or go to www.serato.com/ dj-intro/support

Serato 🛞 DJ INTRO